## **DL05** *Direct***SOFT6 IBox Instructions PLC User Manual Supplement**

**Manual Number: DL05-DS6IBOX-S**

#### **M**  $^{\prime}$  WARNING

Thank you for purchasing automation equipment from Automationdirect.com™, doing business as AutomationDirect. We want your new automation equipment to operate safely. Anyone who installs or uses this equipment should read this publication (and any other relevant publications) before installing or operating the equipment.

To minimize the risk of potential safety problems, you should follow all applicable local and national codes that regulate the installation and operation of your equipment. These codes vary from area to area and usually change with time. It is your responsibility to determine which codes should be followed, and to verify that the equipment, installation, and operation is in compliance with the latest revision of these codes.

At a minimum, you should follow all applicable sections of the National Fire Code, National Electrical Code, and the codes of the National Electrical Manufacturer's Association (NEMA). There may be local regulatory or government offices that can also help determine which codes and standards are necessary for safe installation and operation.

Equipment damage or serious injury to personnel can result from the failure to follow all applicable codes and standards. We do not guarantee the products described in this publication are suitable for your particular application, nor do we assume any responsibility for your product design, installation, or operation.

Our products are not fault-tolerant and are not designed, manufactured or intended for use or resale as on-line control equipment in hazardous environments requiring fail-safe performance, such as in the operation of nuclear facilities, aircraft navigation or communication systems, air traffic control, direct life support machines, or weapons systems, in which the failure of the product could lead directly to death, personal injury, or severe physical or environmental damage ("High Risk Activities"). AutomationDirect specifically disclaims any expressed or implied warranty of fitness for High Risk Activities.

For additional warranty and safety information, see the Terms and Conditions section of our catalog. If you have any questions concerning the installation or operation of this equipment, or if you need additional information, please call us at 770-844-4200.

This publication is based on information that was available at the time it was printed. At AutomationDirect we constantly strive to improve our products and services, so we reserve the right to make changes to the products and/or publications at any time without notice and without any obligation. This publication may also discuss features that may not be available in certain revisions of the product.

# **Trademarks**

This publication may contain references to products produced and/or offered by other companies. The product and company names may be trademarked and are the sole property of their respective owners. AutomationDirect disclaims any proprietary interest in the marks and names of others.

#### **Copyright 2014, Automationdirect.com™ Incorporated All Rights Reserved**

No part of this manual shall be copied, reproduced, or transmitted in any way without the prior, written consent of Automationdirect.com™ Incorporated. AutomationDirect retains the exclusive rights to all information included in this document.

# $\overline{\mathscr{M}}$  AVERTISSEMENT  $\overline{\mathscr{M}}$

Nous vous remercions d'avoir acheté l'équipement d'automatisation de Automationdirect.com™, en faisant des affaires comme AutomationDirect. Nous tenons à ce que votre nouvel équipement d'automatisation fonctionne en toute sécurité. Toute personne qui installe ou utilise cet équipement doit lire la présente publication (et toutes les autres publications pertinentes) avant de l'installer ou de l'utiliser.

Afin de réduire au minimum le risque d'éventuels problèmes de sécurité, vous devez respecter tous les codes locaux et nationaux applicables régissant l'installation et le fonctionnement de votre équipement. Ces codes diffèrent d'une région à l'autre et, habituellement, évoluent au fil du temps. Il vous incombe de déterminer les codes à respecter et de vous assurer que l'équipement, l'installation et le fonctionnement sont conformes aux exigences de la version la plus récente de ces codes.

Vous devez, à tout le moins, respecter toutes les sections applicables du Code national de prévention des incendies, du Code national de l'électricité et des codes de la National Electrical Manufacturer's Association (NEMA). Des organismes de réglementation ou des services gouvernementaux locaux peuvent également vous aider à déterminer les codes ainsi que les normes à respecter pour assurer une installation et un fonctionnement sûrs.

L'omission de respecter la totalité des codes et des normes applicables peut entraîner des dommages à l'équipement ou causer de graves blessures au personnel. Nous ne garantissons pas que les produits décrits dans cette publication conviennent à votre application particulière et nous n'assumons aucune responsabilité à l'égard de la conception, de l'installation ou du fonctionnement de votre produit.

Nos produits ne sont pas insensibles aux défaillances et ne sont ni conçus ni fabriqués pour l'utilisation ou la revente en tant qu'équipement de commande en ligne dans des environnements dangereux nécessitant une sécurité absolue, par exemple, l'exploitation d'installations nucléaires, les systèmes de navigation aérienne ou de communication, le contrôle de la circulation aérienne, les équipements de survie ou les systèmes d'armes, pour lesquels la défaillance du produit peut provoquer la mort, des blessures corporelles ou de graves dommages matériels ou environnementaux («activités à risque élevé»). La société AutomationDirect nie toute garantie expresse ou implicite d'aptitude à l'emploi en ce qui a trait aux activités à risque élevé.

Pour des renseignements additionnels touchant la garantie et la sécurité, veuillez consulter la section Modalités et conditions de notre documentation. Si vous avez des questions au sujet de l'installation ou du fonctionnement de cet équipement, ou encore si vous avez besoin de renseignements supplémentaires, n'hésitez pas à nous téléphoner au 770-844-4200.

Cette publication s'appuie sur l'information qui était disponible au moment de l'impression. À la société AutomationDirect, nous nous efforçons constamment d'améliorer nos produits et services. C'est pourquoi nous nous réservons le droit d'apporter des modifications aux produits ou aux publications en tout temps, sans préavis ni quelque obligation que ce soit. La présente publication peut aussi porter sur des caractéristiques susceptibles de ne pas être offertes dans certaines versions révisées du produit.

# **Marques de commerce**

La présente publication peut contenir des références à des produits fabriqués ou offerts par d'autres entreprises. Les désignations des produits et des entreprises peuvent être des marques de commerce et appartiennent exclusivement à leurs propriétaires respectifs. AutomationDirect nie tout intérêt dans les autres marques et désignations.

#### **Copyright 2014, Automationdirect.com™ Incorporated Tous droits réservés**

Nulle partie de ce manuel ne doit être copiée, reproduite ou transmise de quelque façon que ce soit sans le consentement préalable écrit de la société Automationdirect.com™ Incorporated. AutomationDirect conserve les droits exclusifs à l'égard de tous les renseignements contenus dans le présent document.

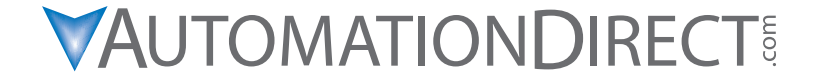

**Please include the Manual Number and the Manual Issue, both shown below, when communicating with Technical Support regarding this publication.**

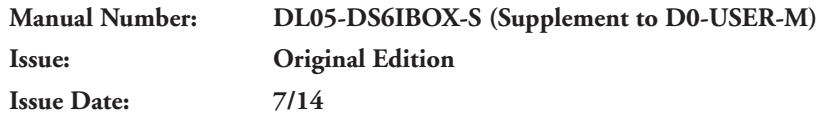

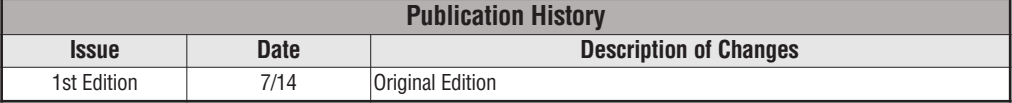

### **Overview**

The Ibox Instructions listed in this supplement are in addition to the Standard RLL and IBOX Instructions found in Chapter 5 of the DL05 User Manual. These new instructions are available when using *Direct*SOFT6 to program your DL05 PLC. For more information on *Direct*SOFT6 and to download our Free version, please visit our Web site at: www.automationdirect.com

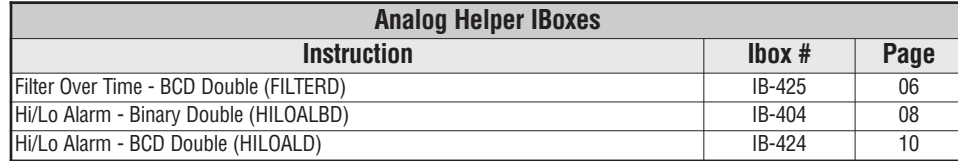

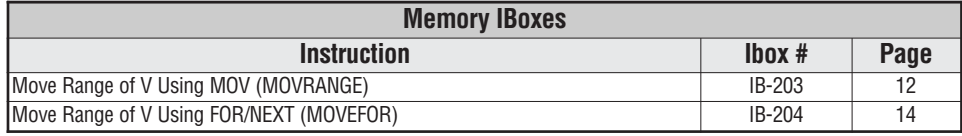

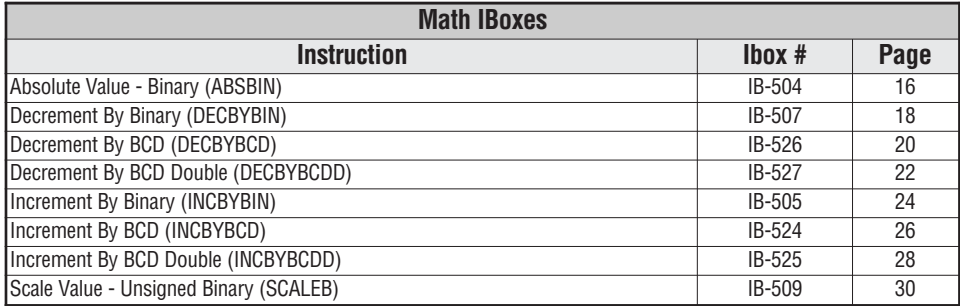

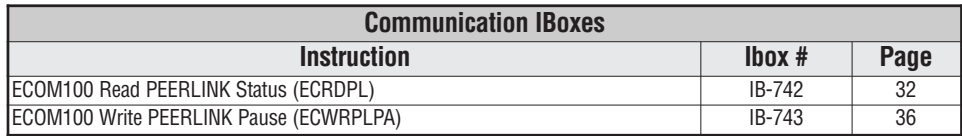

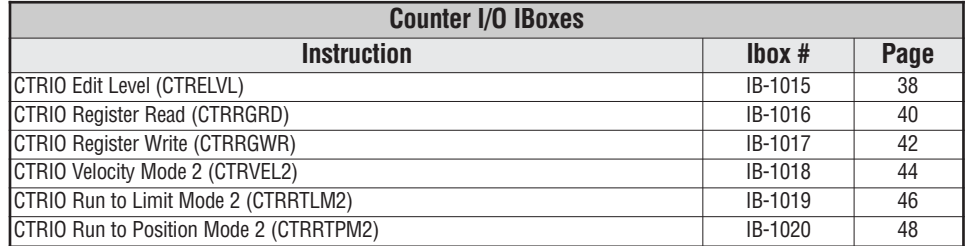

#### **Filter Over Time - BCD Double (FILTERD) (IB-425)**

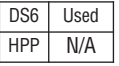

The Filter Over Time - BCD Double IBox performs a first-order filter on the specified 32 bit Raw BCD Data value using the specified time interval.

A first order is essentially a lag function, so the FDC (Filter Divisor Constant) represents the amount of desired lag. A Value of 1 represents no lag, a value of 100 represents the maximum amount of lag.

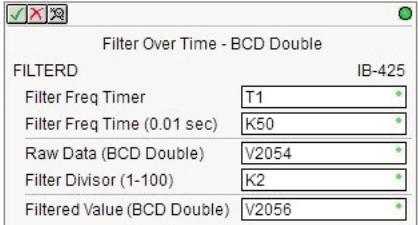

The formula used is:

$$
New = Old + \frac{[(Raw - Old) + (\frac{FDC}{2})]}{FDC}
$$

#### **FILTERD Parameters**

- Filter Freq Timer: The PLC Timer used to generate the calculation time intervals.
- Filter Freq Time (0.01 sec): The timer preset value in tens of milliseconds (BCD) which specifies the rate at which the calculations take place.
- Raw Data (BCD Double): The first V-Memory of two successive V-Memory locations where the 32-bit BCD input data value is stored.
- Filter Divisor: This value specifies the amount of desired lag (BCD).
- Filter Value (BCD Double): The first V-Memory of two successive V-Memory locations where the new 32-bit filtered output value will be stored.

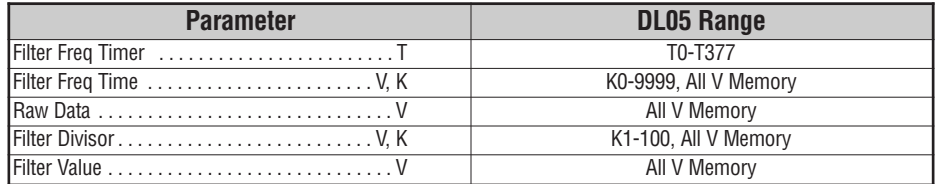

**S**

### **FILTERD Example**

 $\mathbb{I}$ 

In the following example, the FILTERD instruction is used to filter a double word BCD value that is in  $V2054-V2055$ . Timer(T1) is set to 0.5 sec, the rate at which the filter calculation will be performed. The filter constant is set to 2. A larger value will increase the smoothing effect of the filter. A value of 1 results in no filtering. The filtered value will be placed in V2056-V2057.

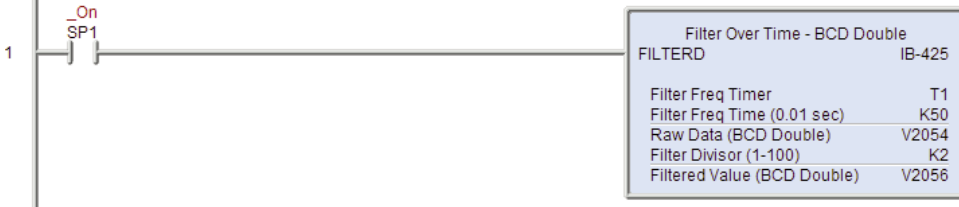

#### **Hi/Lo Alarm - Binary Double (HILOALBD) (IB-404)**

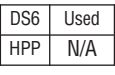

The Hi/Lo Alarm - Binary Double IBox monitors the 32-bit binary (decimal) value that is stored in two successive V-Memory locations and sets the appropriate alarm states based on the alarm limit values.

When you enter the alarm limit values you must ensure that the High-High limit  $\geq$  the High limit ≥ the Low limit ≥ the Low-Low limit.

The alarm limits are inclusive. For example, the High and High-High alarm bits will be ON when the Monitoring Value ≥ High-High limit and the Monitoring Value  $\geq$  High limit. The

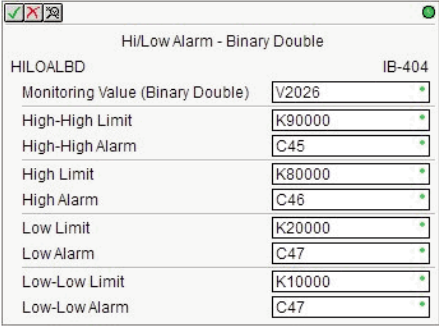

Low and Low-Low alarm bits will be ON when the Monitoring Value ≤ Low limit and the Monitoring Value  $\leq$  Low-Low limit.

#### **HILOALBD Parameters**

- Monitoring Value (Binary Double): The first V-Memory location of the 32-bit binary (decimal) value to monitor.
- High-High Limit: The High-High alarm limit value (binary double).
- High-High Alarm: The High-High alarm output BIT.
- High Limit: The High alarm limit value (binary double).
- High Alarm: The High alarm output BIT.
- Low Limit: The Low alarm limit value (binary double).
- Low Alarm: The Low alarm output BIT.
- Low-Low Limit: The Low-Low alarm limit value (binary double).
- Low-Low Alarm: The Low-Low alarm output BIT.

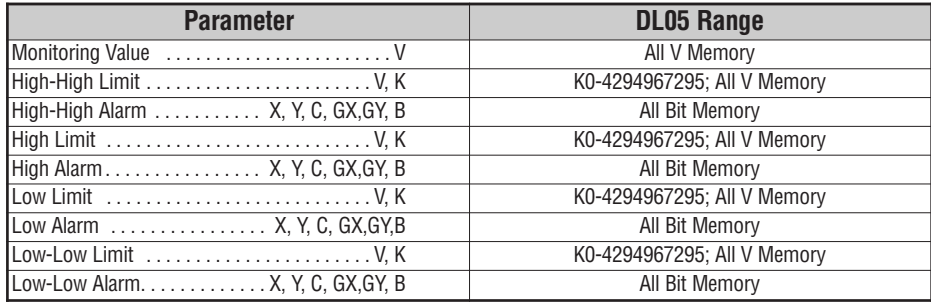

### **HILOALBD Example**

In the following example, the HILOALBD instruction is used to monitor a double word binary value that is in V2026-V2027. If the value in V2026-V2027 meets/exceeds the high limit of K80000, C46 will turn ON. If the value continues to increase to meet/exceed the high-high limit of K90000, C45 will turn ON. Both bits would be ON in this case. The high and high-high limits and alarms can be set to the same value if one "high" limit or alarm is desired to be used.

If the value in V2026-V2027 meets or falls below the low limit of K20000, C47 will turn ON. If the value continues to decrease to meet or fall below the low-low limit of K10000, C50 will turn ON. Both bits would be ON in this case. The low and low-low limits and alarms can be set to the same value if one "low" limit or alarm is desired to be used.

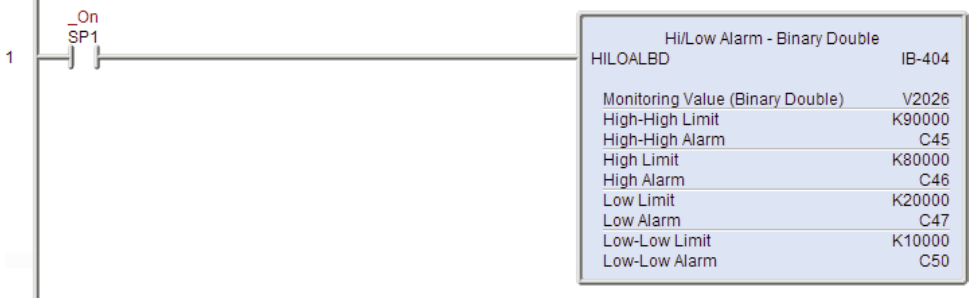

### **Hi/Lo Alarm - BCD Double (HILOALD) (IB-424)**

The Hi/Lo Alarm - BCD Double IBox monitors the 32-bit BCD value that is stored in two successive V-Memory locations and sets the appropriate alarm states based on the alarm limit values. DS6 Used HPP N/A

> When you enter the alarm limit values you must ensure that the High-High limit  $\geq$  the High limit ≥ the Low limit ≥ the Low-Low limit.

The alarm limits are inclusive. For example, the High and High-High alarm bits will be ON when the Monitoring Value  $\geq$  High-High limit and the Monitoring Value  $\geq$  High limit. The

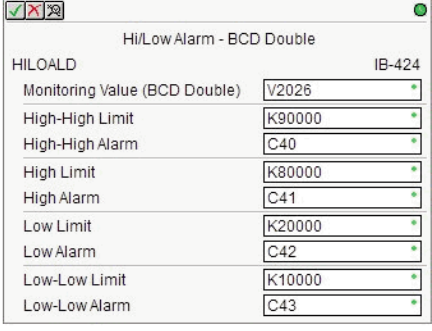

Low and Low-Low alarm bits will be ON when the Monitoring Value  $\leq$  Low limit and the Monitoring Value  $\leq$  Low-Low limit.

#### **HILOALD Parameters**

- Monitoring Value (BCD Double): The first V-Memory location of the 32-bit BCD value to monitor.
- High-High Limit: The High-High alarm limit value (BCD double).
- High-High Alarm: The High-High alarm output BIT.
- High Limit: The High alarm limit value (BCD double).
- High Alarm: The High alarm output BIT.
- Low Limit: The Low alarm limit value (BCD double).
- Low Alarm: The Low alarm output BIT.
- Low-Low Limit: The Low-Low alarm limit value (BCD double).
- Low-Low Alarm: The Low-Low alarm output BIT.

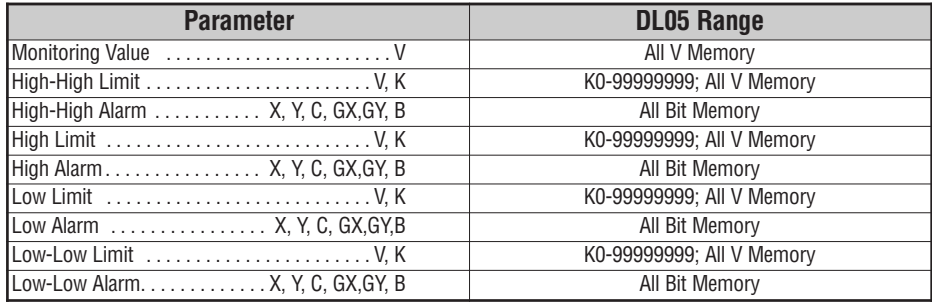

### **HILOALD Example**

In the following example, the HILOALD instruction is used to monitor a double word BCD value that is in V2026-V2027. If the value in V2026-V2027 meets/exceeds the high limit of K80000, C41 will turn ON. If the value continues to increase to meet/exceed the high-high limit of K90000, C40 will turn ON. Both bits would be ON in this case. The high and highhigh limits and alarms can be set to the same value if one "high" limit or alarm is desired to be used.

If the value in V2026-V2027 meets or falls below the low limit of K20000, C42 will turn ON. If the value continues to decrease to meet or fall below the low-low limit of K10000, C43 will turn ON. Both bits would be ON in this case. The low and low-low limits and alarms can be set to the same value if one "low" limit or alarm is desired to be used.

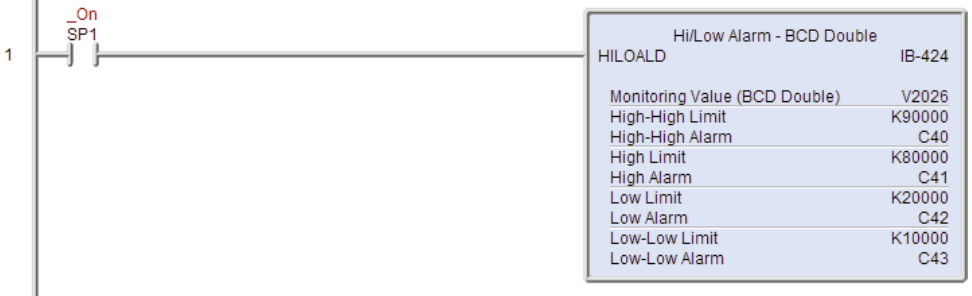

### **Move Range of V using MOV (MOVRANGE) (IB-203)**

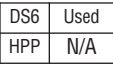

The Move Range of V using MOV will use a MOV instruction to copy the values from one range of V-Memory locations to a second range of V-Memory locations. Up to 4095 V-Memory locations can be moved.

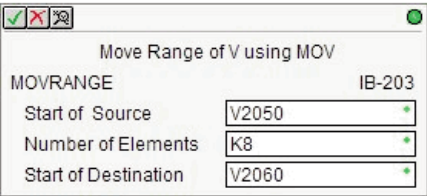

The MOV instruction has special behavior in the DL05 when dealing with the FLASH ROM

backed V-Memory regions (V7400-V7577). The MOV instruction will cause a WRITE TO FLASH ROM in addition to the RAM copy of the V-Memory.

#### **MOVRANGE Parameters**

- Start of Source: The first V-Memory location of the source range.
- Number of Elements: The number of consecutive V-Memory locations to process (BCD).
- Start of Destination: The first V-Memory location of the destination range.

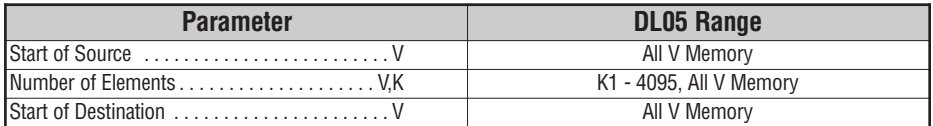

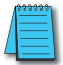

*Note: The Source Range and the Destination Range CAN NOT overlap.*

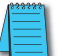

*Note: If the instruction will be moving double-word values the Number of Elements must be an even number.*

**Note:** All of the locations will be moved in the same PLC scan, which will cause an increase in the scan *time. Be aware this increase may be large enough to trip with watchdog timer.*

### **MOVRANGE Example**

In the following example, the MOVRANGE instruction is used to move 8 words of data from V2050-V2057 to V2060-V2067.

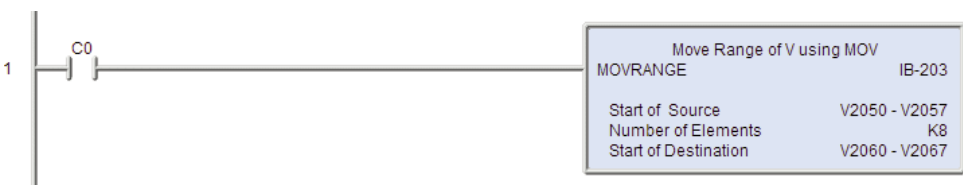

e<br>Li

### **Move Range of V using FOR/NEXT (MOVEFOR) (IB-204)**

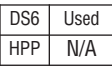

The Move Range of V using FOR/NEXT will use a FOR/NEXT loop to copy the values from one range of V-Memory locations to a second range of V-Memory locations. Up to 4095 V-Memory locations can be moved.

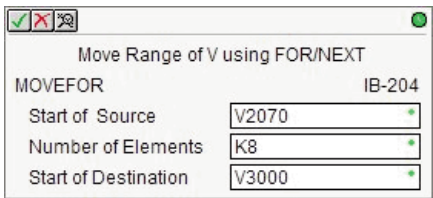

The DL05 has a range of V-Memory locations that are backed by ROM-based memory

(V7400 - V7577). This instruction will only move the values to the RAM copy if the destination range is in this specific range. Use the Move Range of V using MOV (MOVRANGE) instruction to move the value to both the RAM and ROM copies of this specific destination range

#### **MOVEFOR Parameters**

- Start of Source: The first V-Memory location of the source range.
- Number of Elements: The number of consecutive V-Memory locations to process (BCD).
- Start of Destination: The first V-Memory location of the destination range.

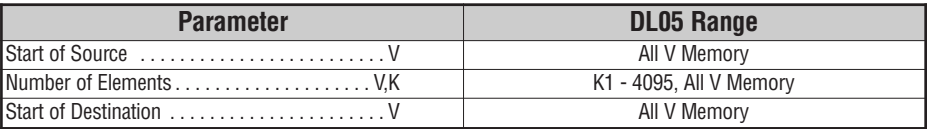

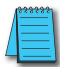

*Note: The Source Range and the Destination Range CAN NOT overlap.*

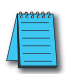

*Note: If the instruction will be moving double-word values the Number of Elements must be an even number.*

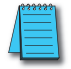

**Note:** All of the locations will be moved in the same PLC scan, which will cause an increase in the scan *time. Be aware this increase may be large enough to trip with watchdog timer.*

### **MOVEFOR Example**

In the following example, the MOVEFOR instruction is used to move 8 words of data from V2070-V2077 to V3000-V3007.

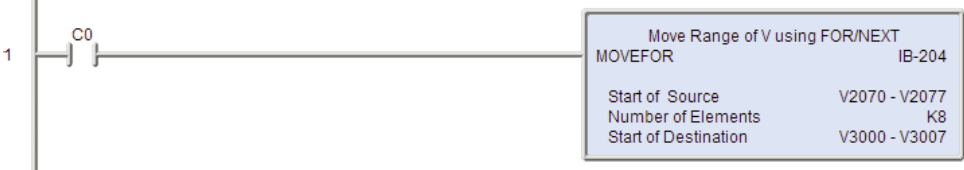

r.

#### **Absolute Value - Binary (ABSBIN) (IB-504)**

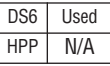

The Absolute Value - Binary IBox returns the absolute value of the number Binary (decimal) found in the specified V-Memory location. If the Value is negative, it negates the Value to make it positive and stores it in Result and turns the Is Negative bit ON. Otherwise, it returns the Value unchanged and the Is Negative bit is OFF.

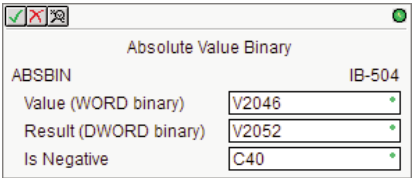

For example:

If V2046 = 31415 the result in V2052/V2053 would be 31415, and the Is Negative bit  $(C40)$ would be OFF.

If V2046 =  $-31415$  the result in V2052/V2053 would be 31415, and the Is Negative bit (C40) would be ON.

#### **ABSBIN Parameters**

- Value (WORD Binary): The V-Memory location where the 16-bit Binary (decimal) value is located.
- Result (DWORD Binary): The first V-Memory location where the 32-bit Binary (decimal) absolute value will be stored.
- Is Negative: If Value (WORD binary) is negative this bit will be ON. If Value (WORD binary) is not negative (e.g. zero or positive) this bit will be OFF.

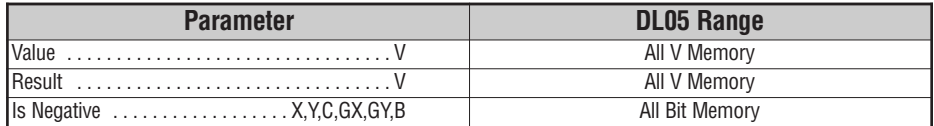

### **ABSBIN Example**

J,

In this example the ABSBIN instruction is used to calculate the absolute value of the binary number stored in V2046. The result is stored in V2052-V2053 and C40 will be set if the value of V2046 was negative.

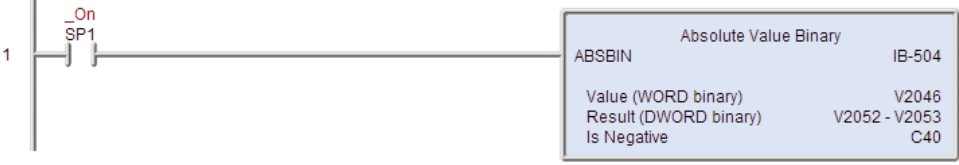

÷,

### **Decrement By Binary (DECBYBIN) (IB-507)**

DS6 Used HPP N/A

The Decrement By Binary IBox will subtract the By (WORD Binary) Value from the Decrement (WORD Binary) Value on each scan the instruction is enabled.

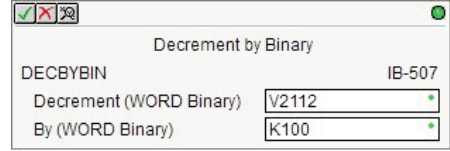

#### **DECBYBIN Parameters**

- Decrement (WORD Binary): The V-Memory location where the 16-bit Binary (decimal) value is located.
- By (WORD Binary): The WORD Binary (decimal) value to subtract.

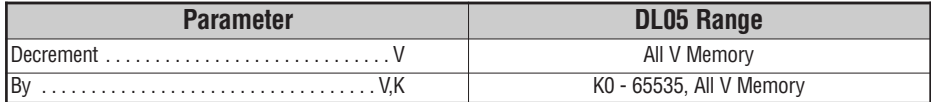

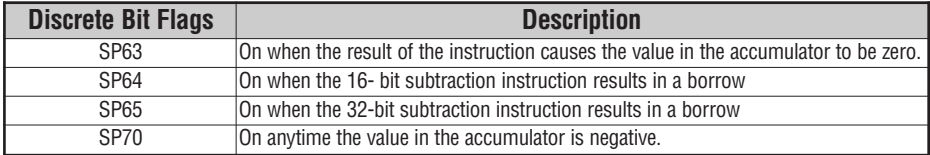

### **DECBYBIN Example**

i.

In this example the DECBYBIN instruction will subtract the value K100 from the binary value in V2112 on every scan that C0 is ON.

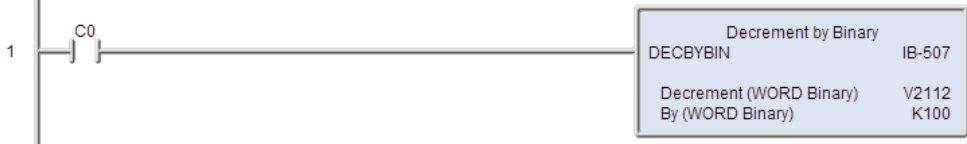

r.

### **Decrement By BCD (DECBYBCD) (IB-526)**

The Decrement By BCD IBox will subtract the By (WORD BCD) Value from the Decrement (WORD BCD) Value on each scan the instruction is enabled. DS6 Used HPP N/A

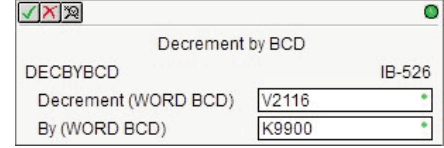

#### **DECBYBCD Parameters**

- Decrement (WORD BCD): The V-Memory location where the 16-bit BCD value is located.
- By (WORD BCD): The WORD BCD value to subtract.

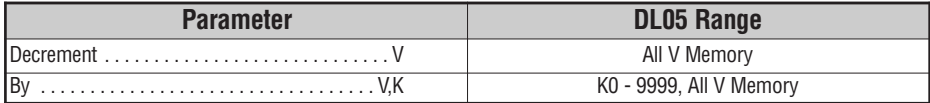

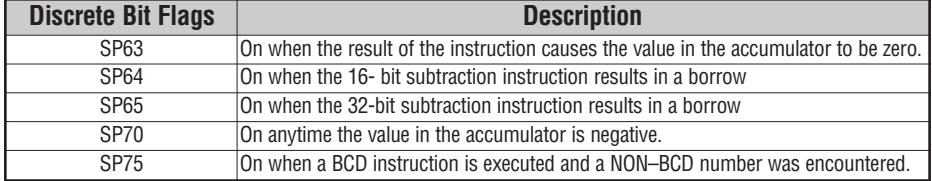

### **DECBYBCD Example**

In this example the DECBYBCD instruction will subtract the BCD value K9900 from the BCD value in V2116 on every scan that C0 is ON.

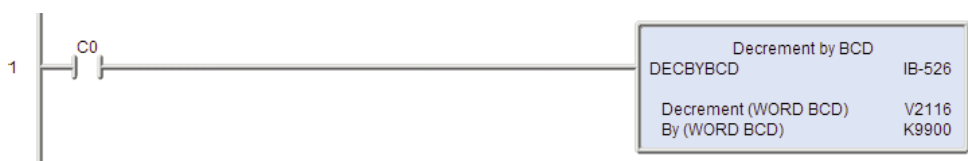

m.

### **Decrement By BCD Double (DECBYBCDD) (IB-527)**

The Decrement By BCD Double IBox will subtract the By (DWORD BCD) Value from the Decrement (DWORD BCD) Value on each scan the instruction is enabled. DS6 Used HPP N/A

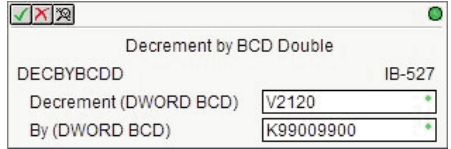

#### **DECBYBCDD Parameters**

- Decrement (DWORD BCD): The V-Memory location where the 32-bit BCD value is located.
- By (DWORD BCD): The DWORD BCD value to subtract.

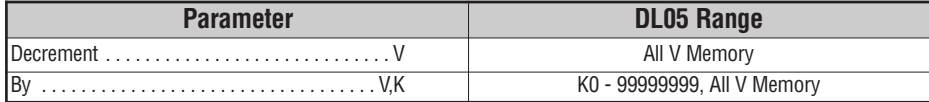

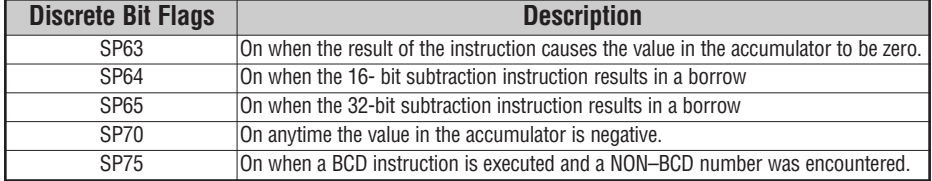

### **DECBYBCDD Example**

In this example the DECBYBCDD instruction will subtract the BCD value K99009900 from the double word BCD value in V2120-V2121 on every scan that C0 is ON.

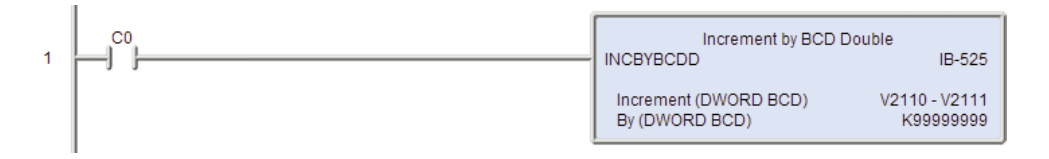

### **Increment By Binary (INCBYBIN) (IB-505)**

The Increment By Binary IBox will add the By (WORD Binary) Value to the Increment (WORD Binary) Value on each scan the instruction is enabled. DS6 Used HPP N/A

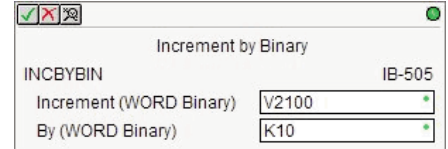

#### **INCBYBIN Parameters**

- Increment (WORD Binary): The V-Memory location where the 16-bit Binary (decimal) value is located.
- By (WORD Binary): The WORD Binary (decimal) value to add.

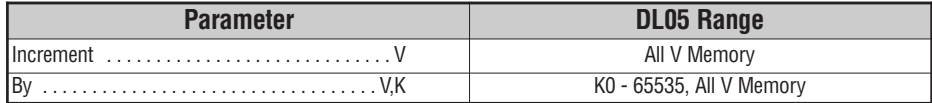

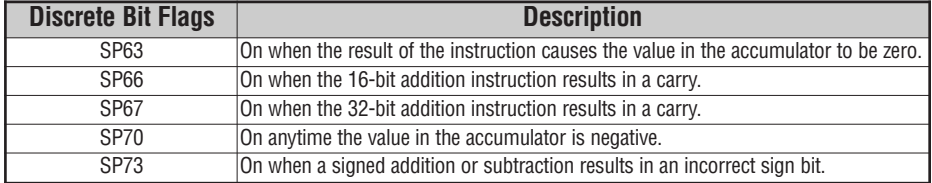

### **INCBYBIN Example**

In this example the INCBYBIN instruction will add the value K10 to the binary value in V2100 on every scan that C0 is ON.

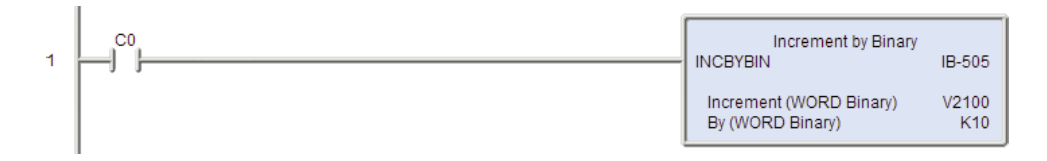

Ξ

### **Increment By BCD (INCBYBCD) (IB-524)**

The Increment By BCD IBox will add the By (WORD BCD) Value to the Increment (WORD BCD) Value on each scan the instruction is enabled. DS6 Used HPP N/A

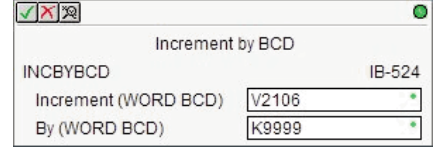

#### **INCBYBCD Parameters**

- Increment (WORD BCD): The V-Memory location where the 16-bit BCD value is located.
- By (WORD BCD): The WORD BCD value to add.

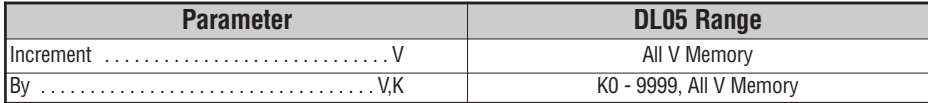

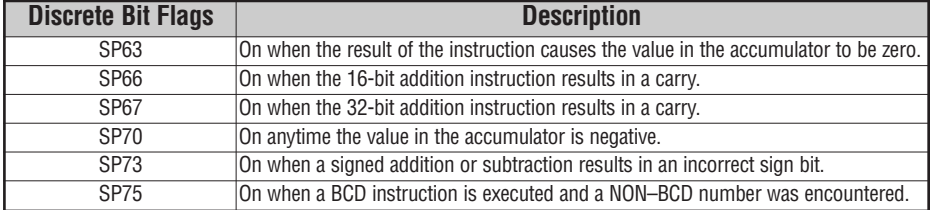

### **INCBYBCD Example**

J.

In this example the INCBYBCD instruction will add the BCD value K9999 to the binary value in V2106 on every scan that C0 is ON.

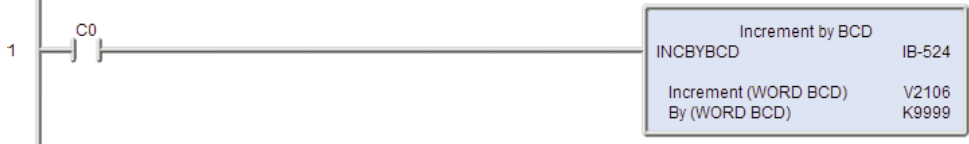

m.

### **Increment By BCD Double (INCBYBCDD) (IB-525)**

The Increment By BCD Double IBox will add the By (DWORD BCD) Value to the Increment (DWORD BCD) Value on each scan the instruction is enabled. DS6 Used HPP N/A

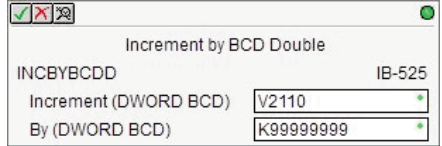

#### **INCBYBCDD Parameters**

- Increment (DWORD BCD): The V-Memory location where the 32-bit BCD value is located.
- By (DWORD BCD): The DWORD BCD value to add.

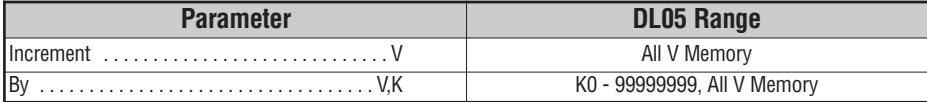

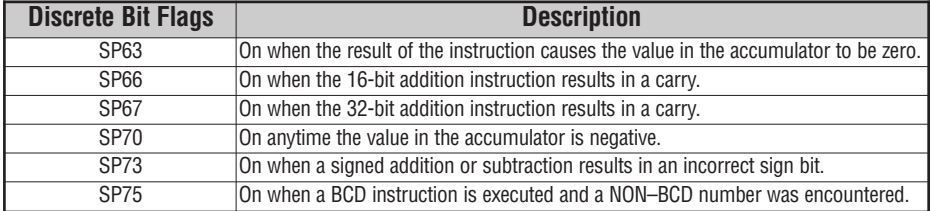

### **INCBYBCDD Example**

In this example the INCBYBCDD instruction will add the BCD value K99999999 to the BCD value in V2110-V2111 on every scan that C0 is ON.

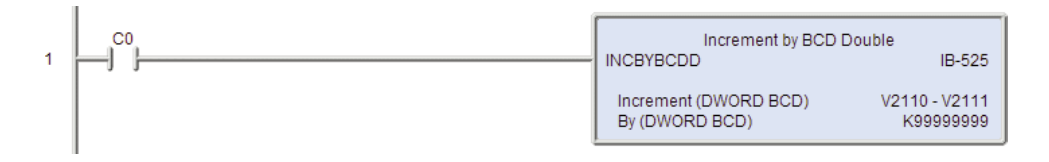

### **Scale Value - Unsigned Binary (SCALEB) (IB-509)**

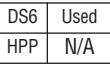

The Scale Value Unsigned Binary IBox will scale an unsigned 16-bit Binary value (0- 65535) of a particular range into an unsigned 16-bit Binary value of another particular range.

This IBox only works with unsigned binary values, it DOES NOT work with signed binary or "sign plus magnitude" values.

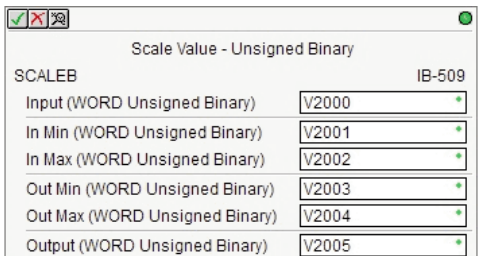

The formula used is:

$$
Output = \frac{(Input - InMin) \times (OutMax - OutMin)}{InMax - InMin} + OutMin
$$

#### **SCALEB Parameters**

- Input (WORD Unsigned Binary): The raw 16-bit Unsigned Binary value to be scaled.
- In Min (WORD Unsigned Binary): The low limit (0-65535) of the Input range.
- In Max (WORD Unsigned Binary): The high limit (0-65535) of the Input range.
- Out Min (WORD Unsigned Binary): The low limit (0-65535) of the Output range.
- Out Max (WORD Unsigned Binary): The high limit (0-65535) of the Output range.
- Output (WORD Unsigned Binary): The scaled unsigned 16-bit Binary value (0-65535).

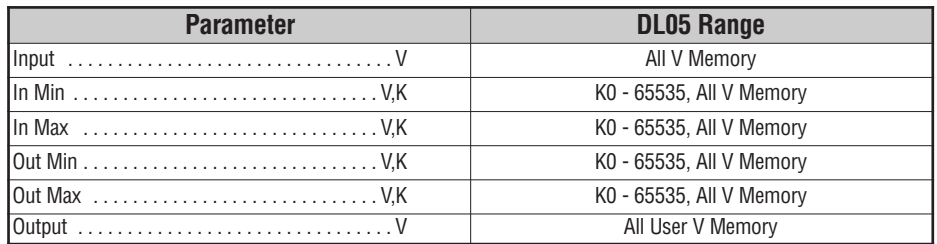

**S**

### **SCALEB Example**

In this SCALEB example a single word unsigned binary value from a 12 bit analog card in V2000 is being scaled from the  $0 - 4095$  raw value to  $0 - 100$  engineering units and the result is being stored in V2100 as a single word unsigned binary value. For example, if V2000 has a value of 2048 then the resulting value stored in V2100 is 50.

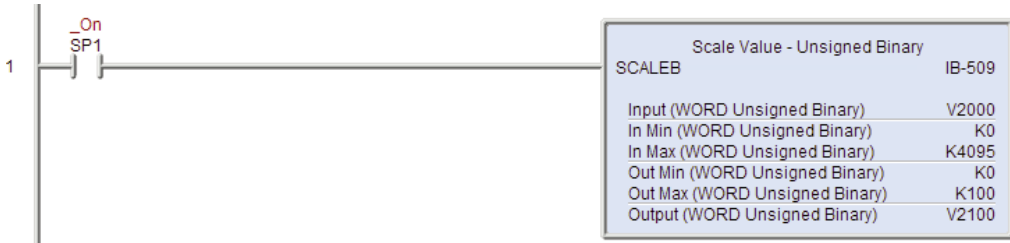

### **ECOM100 Read PEERLINK Status (ECRDPL) (IB-742)**

![](_page_31_Picture_1088.jpeg)

The ECOM100 Read PEERLINK Status IBox will read the PEERLINK operation's runtime status information from an ECOM100 that is configured to be part of a PEERLINK network. This IBox will return 6 registers that contain information about current PEERLINK status and configuration.

It references the ECOM100 # of the ECOM100 Config IBox that is controlling

![](_page_31_Picture_1089.jpeg)

the ECOM100 module in a specific slot. The ECOM100 Config contains built-in interlocking logic that is used to synchronize the processing of this IBox with all of the other IBoxes in the ladder program that are being processed by the same ECOM100.

A PEERLINK network is a data sharing network that consists of any number of DirectLOGIC PLC and/or Do-more PLC systems using ECOM100 modules and/or the Domore PLC's onboard Ethernet port. Each member of the data sharing network can receive data from the other members on the data sharing network by "subscribing to" them, or send data to the other members of the network by electing to "publish" one or more blocks of PEERLINK memory.

When PEERLINK is configured in an ECOM100 the user specifies a section of V-Memory that is allocated for exclusive use by the PEERLINK operation. This memory contains 256 locations. These 256 locations are divided into 16 blocks. Each of these 16 data blocks consists of 16-Bit registers. Theses blocks provide the local storage for the data that is sent and received over the data-sharing network.

PEERLINK uses the verbs 'publishing' and 'subscribing' to describe how data is exchanged with ECOM100s on the data sharing network. Publishing is analogous to sending data, and is done only if the PEERLINK configuration is set to 'publish' one or more of its own data blocks. If so configured, the ECOM100 will broadcast a packet that contains all of the data from the V-Memory blocks. There are sixteen unique data blocks, and each data block can only be published by one ECOM100 or Do-more PLC. This means there can be a maximum of sixteen unique ECOMs configured to publish blocks of data. A single ECOM100 can be configured so that it publishes none of the blocks, one block, some of the blocks, or even all 16 of the blocks.

Subscribing is analogous to receiving data, and is accomplished by 'subscribing to' the data blocks of all the other controllers on the data sharing network. Once PEERLINK is enabled, it listens to the network for PEERLINK broadcasts messages from other ECOM100s or Domore PLCs. When it receives one, it examines the data from that packet, and for blocks that are configured as "Subscribe To", it stores that data in the controller's local V-Memory in the appropriate block.

The PEERLINK network uses TCP/IP broadcast packets to publish the blocks of data to the network. One caveat with the use of broadcast packets is that it limits the scope of the shared data network to the local broadcast domain.

The ECOM100 Read PEERLINK Status IBox retrieves 6 status values from the ECOM100 and places those values in 6 consecutive V-Memory locations. The definitions of those 6 status values follows:

![](_page_32_Picture_749.jpeg)

m.

#### **ECRDPL Parameters**

- ECOM100#: This is a logical number associated with this specific ECOM100 module in the specified slot. All other ECxxxx IBoxes that need to reference this ECOM100 module must reference this logical number.
- Workspace: A V-Memory register that is used internally by this IBox. It must not be used by any other instructions in the PLC.
- Success: This BIT will be ON if the ECRDPL succeeds and OFF if the ECRDPL fails.
- Error: This BIT will be OFF if the ECRDPL succeeds and ON if the ECRDPL fails.
- PEERLINK Status (6 Words): The first of the 6 consecutive V-Memory registers where the PEERLINK Status values will be stored.

![](_page_33_Picture_822.jpeg)

![](_page_33_Picture_8.jpeg)

Note: When the ECRDPL IBox is allowed to execute, the Success and Error BITs are both set to OFF. One of these Bits is guaranteed to be ON after the IBox execution is complete. These BITs will retain their ON/OFF *value until the IBox is executed again.*

![](_page_33_Picture_10.jpeg)

**Note:** The gray triangle at the right end of an input leg indicates the input is edge triggered. Meaning that *each time the input logic transitions from OFF to ON this instruction will execute.*

![](_page_33_Picture_823.jpeg)

With each execution, this instruction will run to completion even if the input logic transitions to OFF before *the instruction completes.*

### **ECRDPL Example**

I.

**Rung 1:** The ECOM100 Config IBox is responsible for coordination/interlocking of all ECOM100 type IBoxes for one specific ECOM100 module. Tag the ECOM100 in slot 3 as ECOM100# K1. All other ECxxxx IBoxes refer to this module # as K1. If you need to move the module in the base to a different slot, then you only need to change this one IBox. V1501 is used as a global result status register for the other ECxxxx IBoxes using this specific ECOM100 module. V1502 is used to coordinate/interlock the logic in all of the other ECxxxx IBoxes using this specific ECOM100 module. V1400-V1500 is a common 130 byte buffer available for use by the other ECxxxx IBoxes using this specific ECOM100 module.

![](_page_34_Picture_400.jpeg)

**Rung 2:** Each time that C0 is enabled, 6 PEERLINK status locations will be read from the ECOM100 and stored in V2000-V2005. C1 will be enabled if the read is a success, C2 will be enabled if the attempted read results in failure.

![](_page_34_Picture_401.jpeg)

**S**

### **ECOM100 Write PEERLINK Pause (ECWRPLPA) (IB-743)**

![](_page_35_Picture_1007.jpeg)

The ECOM100 Write PEERLINK Pause IBox will Enable and/or Disable the PEERLINK processing in the specified ECOM100.

It references the ECOM100 # of the ECOM100 Config IBox that is controlling the ECOM100 module in a specific slot. The ECOM100 Config contains built-in interlocking logic that is used to synchronize the processing of this IBox with all of the

![](_page_35_Picture_1008.jpeg)

other IBoxes in the ladder program that are being processed by the same ECOM100.

#### **ECWRPLPA Parameters**

- ECOM100#: This is a logical number associated with this specific ECOM100 module in the specified slot. All other ECxxxx IBoxes that need to reference this ECOM100 module must reference this logical number.
- Workspace: A V-Memory register that is used internally by this IBox. It must not be used by any other instructions in the PLC.
- Success: This BIT will be ON if the Write operation succeeds and OFF if the Write operation fails.
- Error: This BIT will be OFF if the Write operation succeeds and ON if the Write operation fails.
- Error Code: A V-Memory register that stores the Return Code from the ECOM100 if the Write operation fails. It must not be used by any other instructions in the PLC.

The possible Error Return Codes are:

 $0 = No Error$ 126 = Write Protect Error - the ECOM100 is configured to use DIP Switch 5 to write protect the ECOM100, and DIP 5 is ON

- PEERLINK Pause: The value to write, either a constant or a V-Memory location that contains the following values:
	- 0 = Allow PEERLINK operation
	- 1 = Pause PEERLINK operation

![](_page_35_Picture_1009.jpeg)

![](_page_36_Picture_1.jpeg)

**Note:** When the ECWRPLPA IBox is allowed to execute, the Success and Error BITs are both set to OFF. One of these Bits is guaranteed to be ON after the IBox execution is complete. These BITs will retain their *ON/OFF value until the IBox is executed again.*

**Note:** The gray triangle at the right end of an input leg indicates the input is edge triggered. Meaning that *each time the input logic transitions from OFF to ON this instruction will execute.*

![](_page_36_Picture_640.jpeg)

With each execution, this instruction will run to completion even if the input logic transitions to OFF before *the instruction completes.*

### **ECWRPLPA Example**

**Rung 1:** The ECOM100 Config IBox is responsible for coordination/interlocking of all ECOM100 type IBoxes for one specific ECOM100 module. Tag the ECOM100 in slot 3 as ECOM100# K1. All other ECxxxx IBoxes refer to this module # as K1. If you need to move the module in the base to a different slot, then you only need to change this one IBox. V1501 is used as a global result status register for the other ECxxxx IBoxes using this specific ECOM100 module. V1502 is used to coordinate/interlock the logic in all of the other ECxxxx IBoxes using this specific ECOM100 module. V1400-V1500 is a common 130 byte buffer available for use by the other ECxxxx IBoxes using this specific ECOM100 module.

![](_page_36_Picture_641.jpeg)

**Rung 2:** Each time that C0 is enabled, K1 will be sent to the ECOM100 module to pause the PEERLINK feature. A K0 would need to be sent to resume PEERLINK operation. C1 will be enabled if the pause is a success, C2 will be enabled if the attempted pause results in failure.

![](_page_36_Picture_642.jpeg)

### **CTRIO Edit Level (CTRELVL) (IB-1015)**

![](_page_37_Picture_1122.jpeg)

The CTRIO Edit Level IBox will configure the Level Mode behavior for a Discrete Output of a CTRIO module.

It references the CTRIO # in the CTRIO Config IBox that is controlling the CTRIO module.

#### **CTRELVL Parameters**

- CTRIO#: This number corresponds to the CTRIO # specified in the CTRIO Config IBox for the CTRIO module being used.
- Output #: Identifies which CTRIO Output to configure.
- VX<sup>X</sup> Ō CTRIO Edit Level **CTRELVL** IB-1015 CTRIO# K<sub>1</sub>  $K1$ Output # Function C ON when greater than Level Rate setting C ON when less than Level Rate setting C OFF when greater than Level Rate setting C OFF when less than Level Rate setting K1000 Level  $K20$ DeadBand (Tenths of %) Workspace V401 Success  $C<sub>1</sub>$ Error  $C<sub>2</sub>$
- Function (selectable option): ON when greater than Level Rate Setting/ON when less than Level Rate Setting/OFF when greater than Level Rate Setting/OFF when less than Level Rate Setting.
- Level: The DWORD count value at which the Function above will be active (decimal).
- Deadband (Tenths of %): The value above and below the Level at which the Function will be active (BCD).
- Workspace: A V-Memory register that is used internally by this IBox. It must not be used by any other instructions in the PLC.
- Success: This BIT will be ON if the Edit Level succeeds and OFF if the Edit Level fails.
- Error: This BIT will be OFF if the Edit Level succeeds and ON if the Edit Level fails.

![](_page_37_Picture_1123.jpeg)

![](_page_37_Picture_16.jpeg)

Note: The gray triangle at the right end of an input leg indicates the input is edge triggered. Meaning that *each time the input logic transitions from OFF to ON this instruction will execute.*

![](_page_37_Picture_1124.jpeg)

With each execution, this instruction will run to completion even if the input logic transitions to OFF before *the instruction completes.*

### **CTRELVL Example**

**Rung 1:** This sets up the CTRIO module in slot 2 of the base. Each CTRIO module in the system will need a separate CTRIO Config IBox before any CTRxxxx IBoxes can be used. The CTRIO has been configured to use V2000 through V2025 for its input data, and V2100 through V2131 for its output data.

![](_page_38_Picture_322.jpeg)

**Rung 2:** This rung is a sample method for configuring the level behavior of a CTRIO output. Turning on C0 will cause the CTRELVL instruction to set the first output of the module to ON when the level setting of K1000 is exceeded. If the level request is successful, C1 will turn ON. If the level request fails, C2 will turn ON.

![](_page_38_Figure_5.jpeg)

### **CTRIO Register Read (CTRRGRD) (IB-1016)**

![](_page_39_Picture_911.jpeg)

The CTRIO Register Read IBox will retrieve the value from the specified register in a CTRIO or CTRIO2 module.

It references the CTRIO # in the CTRIO Config IBox that is controlling the CTRIO module.

![](_page_39_Picture_912.jpeg)

#### **CTRRGRD Parameters**

- CTRIO#: This number corresponds to the CTRIO # specified in the CTRIO Config IBox for the CTRIO module being used.
- Source Register (selectable option):

![](_page_39_Picture_913.jpeg)

- Destination: A DWORD that is used to store the value read from the specified register.
- Workspace: A V-Memory register that is used internally by this IBox. It must not be used by any other instructions in the PLC.
- Success: This BIT will be ON if the Register Read succeeds and OFF if the Register Read fails.
- Error: This BIT will be OFF if the Register Read succeeds and ON if the Register Read fails.

![](_page_39_Picture_914.jpeg)

![](_page_40_Picture_1.jpeg)

Note: The gray triangle at the right end of an input leg indicates the input is edge triggered. Meaning that *each time the input logic transitions from OFF to ON this instruction will execute.*

![](_page_40_Picture_416.jpeg)

With each execution, this instruction will run to completion even if the input logic transitions to OFF before *the instruction completes.*

### **CTRRGRD Example**

**Rung 1:** This sets up the CTRIO module in slot 2 of the base. Each CTRIO module in the system will need a separate CTRIO Config IBox before any CTRxxxx IBoxes can be used. The CTRIO has been configured to use V2000 through V2025 for its input data, and V2100 through V2131 for its output data.

![](_page_40_Picture_417.jpeg)

**Rung 2:** This rung is a sample method for reading a register of a CTRIO module. Turning on C0 will cause the CTRRGRD instruction to read the Channel 1 Function 1 register and store the result in V3000-V3001. If the register read request is successful, C1 will turn ON. If the register read request fails, C2 will turn ON.

![](_page_40_Picture_418.jpeg)

### **CTRIO Register Write (CTRRGWR) (IB-1017)**

![](_page_41_Picture_924.jpeg)

The CTRIO Register Write IBox will write the specified value to the selected register in a CTRIO or CTRIO2 module.

It references the CTRIO # in the CTRIO Config IBox that is controlling the CTRIO module.

![](_page_41_Picture_925.jpeg)

#### **CTRRGWR Parameters**

- CTRIO#: This number corresponds to the CTRIO # specified in the CTRIO Config IBox for the CTRIO module being used.
- Source: A DWORD that contains the value or a Hex constant value to write to the specified register.
- Destination Register (selectable option):

![](_page_41_Picture_926.jpeg)

- Workspace: A V-Memory register that is used internally by this IBox. It must not be used by any other instructions in the PLC.
- Success: This BIT will be ON if the Register Write succeeds and OFF if the Register Write fails.
- Error: This BIT will be OFF if the Register Write succeeds and ON if the Register Write fails.

![](_page_41_Picture_927.jpeg)

![](_page_42_Picture_1.jpeg)

Note: The gray triangle at the right end of an input leg indicates the input is edge triggered. Meaning that *each time the input logic transitions from OFF to ON this instruction will execute.*

![](_page_42_Picture_418.jpeg)

With each execution, this instruction will run to completion even if the input logic transitions to OFF before *the instruction completes.*

### **CTRRGWR Example**

**Rung 1:** This sets up the CTRIO module in slot 2 of the base. Each CTRIO module in the system will need a separate CTRIO Config IBox before any CTRxxxx IBoxes can be used. The CTRIO has been configured to use V2000 through V2025 for its input data, and V2100 through V2131 for its output data.

![](_page_42_Picture_419.jpeg)

**Rung 2:** This rung is a sample method for writing a register of a CTRIO module. Turning on C0 will cause the CTRRGWR instruction to write the value stored in V3000-V3001 to the Channel 1 Function 1 accumulator register. If the register write request is successful, C2 will turn ON. If the register write request fails, C3 will turn ON.

![](_page_42_Picture_420.jpeg)

### **CTRIO Velocity Mode 2 (CTRVEL2) (IB-1018)**

![](_page_43_Picture_904.jpeg)

The CTRIO Velocity Mode 2 IBox will setup the CTRIO or CTRIO2 module to perform a Velocity Mode operation on the specified CTRIO output. This runtime function generates the desired number of output pulses as defined by the frequency and duty cycle. A Step Count value of -1 instructs the CTRIO to continuously generate output pulses.

The specified CTRIO output must already be configured as a Pulse Output. This configuration is done via CTRIO Workbench.

![](_page_43_Picture_905.jpeg)

The CTRIO Velocity Mode IBox will take multiple

PLC scans to complete. Each time this IBox is triggered it will run to completion exactly one time. It will start running on the rising edge of the input circuit and once triggered, it will run to completion. Any rising edges generated before the IBox completes will be ignored. The IBox is complete when the either the Success bit or Error bit are set ON.

It references the CTRIO # in the CTRIO Config IBox that is controlling the CTRIO module.

#### **CTRVEL2 Parameters**

- CTRIO#: This number corresponds to the CTRIO # specified in the CTRIO Config IBox for the CTRIO module being used.
- Output#: Identifies which CTRIO Output to configure.
- Frequency: Specifies the pulse output frequency in Hertz.
- Duty Cycle: Specifies the duty cycle of the output pulses (0 = 50%).
- Step Count: This DWORD value specifies the number of pulses to output. A Step Count value of -1 (or 0xFFFFFFFF) causes the CTRIO to output pulses continuously. Negative Step Count values must be V-Memory references.
- Workspace: A V-Memory register that is used internally by this IBox. It must not be used by any other instructions in the PLC.
- Success: This BIT will be ON if the Setup Velocity Mode succeeds and OFF if it fails.
- Error: This BIT will be OFF if the Setup Velocity Mode succeeds and ON if it fails.
- Error Code: A V-Memory register that is used to store the Error if the Setup Velocity Mode fails. The following table has a list of the possible Error Code values:

![](_page_43_Picture_906.jpeg)

![](_page_44_Picture_967.jpeg)

![](_page_44_Picture_2.jpeg)

Note: The gray triangle at the right end of an input leg indicates the input is edge triggered. Meaning that *each time the input logic transitions from OFF to ON this instruction will execute.*

![](_page_44_Picture_968.jpeg)

With each execution, this instruction will run to completion even if the input logic transitions to OFF before *the instruction completes.*

### **CTRVEL2 Example**

 $\mathbf{I}$ 

**Rung 1:** This sets up the CTRIO module in slot 2 of the base. Each CTRIO module in the system will need a separate CTRIO Config IBox before any CTRxxxx IBoxes can be used. The CTRIO has been configured to use V2000 through V2025 for its input data, and V2100 through V2131 for its output data.

![](_page_44_Picture_969.jpeg)

**Rung 2:** This CTRIO Velocity Mode 2 IBox sets up Output #3 in CTRIO #1 to output 100,000 pulses at a Frequency of 1000 Hz with a 50% Duty Cycle.

![](_page_44_Picture_970.jpeg)

### **CTRIO Run to Limit Mode 2 (CTRRTLM2) (IB-1019)**

![](_page_45_Picture_970.jpeg)

The CTRIO Run to Limit Mode 2 IBox will setup the CTRIO or CTRIO2 module to perform a Run to Limit Mode operation on the specified CTR output.

The specified CTRIO Output must already b configured as a Pulse Output and the specific must already be configured as a Limit. This configuration is done via CTRIO Workbench

The CTRIO Run To Limit Mode IBox will t multiple PLC scans to complete. Each time the is triggered it will run to completion exactly

It will start running on the rising edge of the input circuit and once triggered, it will run to completion. Any rising edges generated before the IBox completes will be ignored. The IBox is complete when the either the Success bit or Error bit are set ON.

It references the CTRIO # in the CTRIO Config IBox that is controlling the CTRIO module.

#### **CTRRTLM2 Parameters**

- CTRIO#: This number corresponds to the CTRIO # specified in the CTRIO Config IBox for the CTRIO module being used.
- Output#: Identifies which CTRIO Output to configure.
- Frequency: Specifies the pulse output frequency in Hertz.
- Limit: Specifies which CTRIO Input resource is the Limit and which level of that Limit to use. See the table on right for a list of the valid Limit values.
- Duty Cycle: Specifies the duty cycle of the output pulses  $(0 = 50\%)$ .
- Workspace: A V-Memory register that is used internally by this IBox. It must not be used by any other instructions in the PLC.
- Success: This BIT will be ON if the Run to Limit succeeds and OFF if it fails.
- Error: This BIT will be OFF if the Run to Limit succeeds and ON if it fails.
- Error Code: A V-Memory register that is used to store the Error if the Run to Limit fails. The following table has a list of the possible Error Code values.

![](_page_45_Picture_971.jpeg)

![](_page_45_Picture_972.jpeg)

√ X 滚

CTRIO Run To Limit Mode 2

Õ

IB-1019

![](_page_45_Picture_973.jpeg)

### *Direct***SOFT6 IBox Instructions for DL05 PLCs**

![](_page_46_Picture_1007.jpeg)

![](_page_46_Picture_2.jpeg)

**Note:** The gray triangle at the right end of an input leg indicates the input is edge triggered. Meaning that *each time the input logic transitions from OFF to ON this instruction will execute.*

![](_page_46_Picture_1008.jpeg)

With each execution, this instruction will run to completion even if the input logic transitions to OFF before *the instruction completes.*

### **CTRRTLM2 Example**

**Rung 1:** This sets up the CTRIO module in slot 2 of the base. Each CTRIO module in the system will need a separate CTRIO Config IBox before any CTRxxxx IBoxes can be used. The CTRIO has been configured to use V2000 through V2025 for its input data, and V2100 through V2131 for its output data.

![](_page_46_Picture_1009.jpeg)

**Rung 2:** This CTRIO Run To Limit Mode 2 IBox sets up Output #2 in CTRIO #1 to output pulses at a Frequency of 1000 Hz with a 50% Duty Cycle until Limit #0 comes ON.

![](_page_46_Figure_10.jpeg)

#### **CTRIO Run to Position Mode 2 (CTRRTPM2) (IB-1020)**

![](_page_47_Picture_826.jpeg)

The CTRIO Run to Position Mode 2 IBox will setup the CTRIO or CTRIO2 module to perform a Run to Position Mode operation on the specified CTRIO output.

The specified CTRIO Output must already be configured as a Pulse Output and the specified Input must already be configured as a Counter or Quad Counter. This configuration is done via CTRIO Workbench.

The CTRIO Run To Position Mode IBox will take multiple PLC scans to complete. Each time this IBox

Error Code V3002 is triggered it will run to completion exactly one time. It will start running on the rising edge of the input circuit and once triggered, it will run to completion. Any rising edges generated before the IBox completes will be ignored. The IBox is complete when the either the Success bit or Error bit are set ON.

V X X

CTRRTPM2

CTRIO#

Output #

Frequency Function

Duty Cycle

Position Workspace

Success

**Error** 

CTRIO Run To Position Mode 2

K<sub>1</sub> K<sub>2</sub>

K1000

K10

K50

V403

 $C4$ 

C<sub>5</sub>

K15000

O

٠

٠

ò.

IB-1020

It references the CTRIO # in the CTRIO Config IBox that is controlling the CTRIO module.

#### **CTRRTPM2 Parameters**

- CTRIO#: This number corresponds to the CTRIO # specified in the CTRIO Config IBox for the CTRIO module being used.
- Output#: Identifies which CTRIO Output to configure.
- Frequency: Specifies the pulse output frequency in Hertz.
- Function: Specifies which CTRIO Input resource and the comparison operator that determines when the target position is reached. The following is a list of the valid resource/comparison operators:

![](_page_47_Picture_827.jpeg)

- Duty Cycle: Specifies the duty cycle of the output pulses (0 = 50%).
- Position: This DWORD value specifies the target position. Positive/Negative target position values are used in concert with the Greater-than/Less-than comparison operators to determine when the target position has been reached. Negative target position values must be V-Memory references.
- Workspace: A V-Memory register that is used internally by this IBox. It must not be used by any other instructions in the PLC.
- Success: This BIT will be ON if the Setup Run to Position succeeds and OFF if it fails.
- Error: This BIT will be OFF if the Setup Run To Position succeeds and ON if it fails.
- Error Code: A V-Memory register that is used to store the Error if the Run to Position fails. The following table has a list of the possible Error Code values:

![](_page_48_Picture_1147.jpeg)

![](_page_48_Picture_1148.jpeg)

![](_page_48_Picture_7.jpeg)

Note: The gray triangle at the right end of an input leg indicates the input is edge triggered. Meaning that *each time the input logic transitions from OFF to ON this instruction will execute.*

![](_page_48_Picture_1149.jpeg)

With each execution, this instruction will run to completion even if the input logic transitions to OFF before *the instruction completes.*

#### **CTRRTPM2 Example**

 $\blacksquare$ 

**Rung 1:** This sets up the CTRIO module in slot 2 of the base. Each CTRIO module in the system will need a separate CTRIO Config IBox before any CTRxxxx IBoxes can be used. The CTRIO has been configured to use V2000 through V2025 for its input data, and V2100 through V2131 for its output data.

![](_page_49_Picture_274.jpeg)

**Rung 2:** This CTRIO Run To Position Mode 2 IBox sets up Output #2 in CTRIO #1 to output pulses at a Frequency of 1000 Hz with a 50% Duty Cycle, use the 'Greater than Ch1/Fn1' comparison operator, until the input position of 15,000 is reached.

![](_page_49_Picture_275.jpeg)